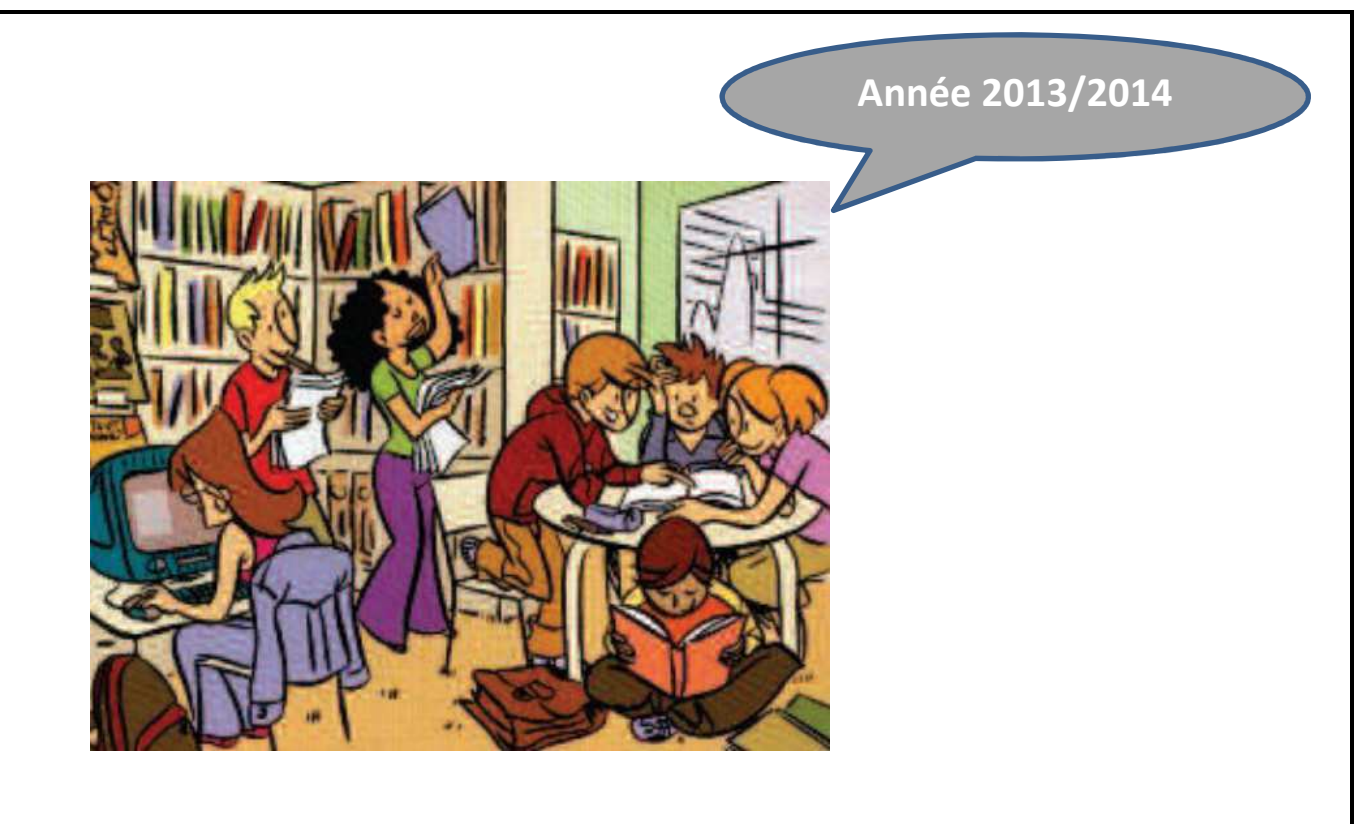

# Initiation à la recherche documentaire

CDI – Collège Joliot-Curie Mers Les Bains

Nom : ................................................... Prénom : ...............................................

Ŧ.

Classe : 6<sup>e</sup> ............... Groupe : ................

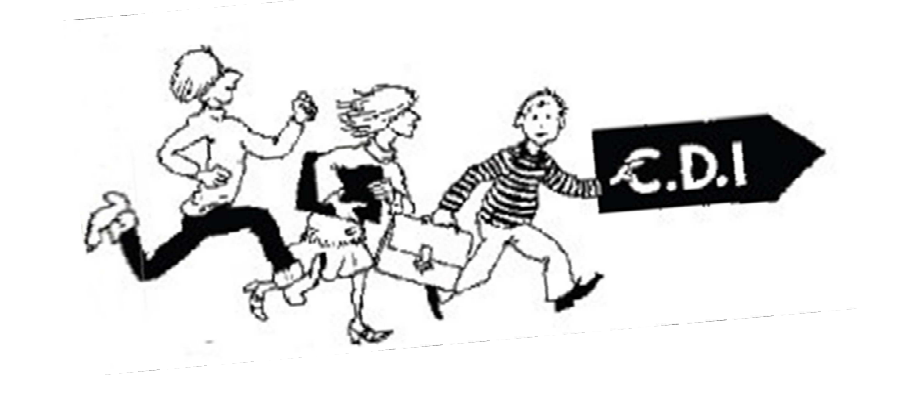

# Initiation à la recherche documentaire

# SOMMAIRE

Introduction : Je teste mes connaissances documentaires.

Chapitre 1 : Découverte du CDI

- 1. Le fonctionnement du CDI
- 2. Le plan du CDI : les documents disponibles et leur emplacement
- 3. Un document, qu'est-ce que c'est ?

Chapitre 2 : Ressources papier

- 4. L'objet livre
- 5. Le classement des livres de fiction
- 6. Le classement des livres documentaires
- 7. Se repérer dans un livre documentaire : les clés du livre
- 8. Les périodiques
- 9. Chercher un document avec le portail documentaire Esidoc

Chapitre 3 : Ressources numériques

- 10. Internet : faisons le point
- 11. Faire une recherche sur Internet
- 12. Encyclopédies électroniques et en ligne

#### Chapitre 4 : Pour conclure

13. Bilan de connaissances

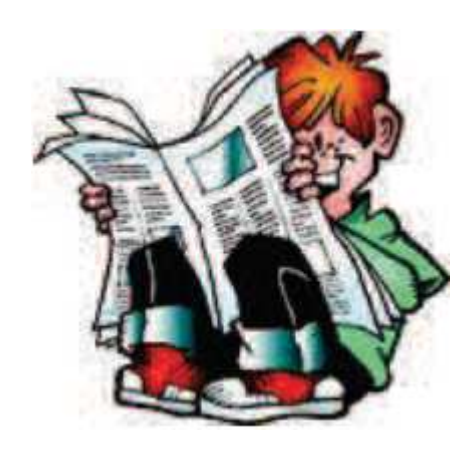

# Séance I. Qu'est-ce que le CDI?

C'est un C…………………………… de D……………………………… et d'I……………………………………

Une professeure documentaliste y travaille, Mme Vandelle.

Horaires d'ouverture : consulte le planning à l'entrée du CDI pour savoir s'il est ouvert. Le lieu est fermé le mercredi matin et ouvert pendant les récréations du matin.

#### **1. Dans quel cas on peut venir au CDI**

On peut venir au CDI pour :

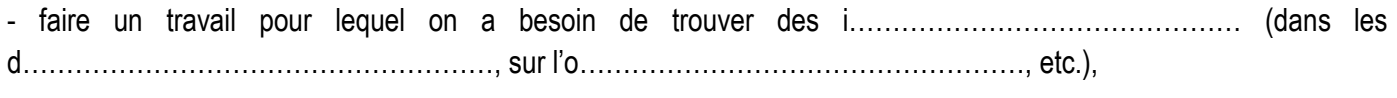

- **lire** tranquillement les l………………………………… et j……………………………………………… mis à votre disposition.

- s'informer sur les études, les métiers (on appelle cela l'**orientation**),

- venir regarder les **expositions** présentées,

- faire ses devoirs si il y a assez de places au CDI (ceci n'est pas une activité prioritaire).

#### **2. Quelques règles à respecter dans un CDI**

Pour respecter le travail de chacun, quelques règles élémentaires sont à respecter :

- Rester l'heure entière,
- Parler à voix basse,
- Donner son carnet de correspondance et laisser les affaires dont on n'a pas besoin dans l'entrée,
- Remettre les documents à leur place après les avoir feuilletés,
- Eteindre les téléphones portables,
- N'utiliser que les baladeurs du CDI (pour écouter des livres lus par exemple),
- Attendre la récréation pour manger et boire,
- Laisser sa table propre et jeter les papiers.

#### **3. L'utilisation des ordinateurs**

Si tu veux travailler sur un **ordinateur**, tu dois demander l'autorisation à la documentaliste et justifier son utilisation. Internet est utilisé pour des **recherches documentaires** dans le cadre d'un travail scolaire demandé par un professeur.

→ L'utilisation des ordinateurs implique le respect des règles de la charte informatique de l'établissement détaillées dans le règlement intérieur !

#### **4. Les prêts**

Il possible d'emprunter 2 ou 3 documents (livres ou revues) pour 3 semaines. Attention, il faut absolument indiquer au professeur avant d'emprunter ou de rendre un document !!

# Séance 2. Le fonctionnement du CDI

Replace les numéros des différents espaces et documents sur le plan ci-dessous : *Attention ! Certains numéros peuvent apparaître plusieurs fois sur le plan…* 

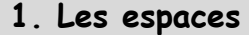

- 1 Coin lecture
- 2 Bureau de la professeure-documentaliste
- 3 Dépôt des cartables
- 4 Etagère mobile des nouveautés
- 5 Espace informatique
- 6 Tables de travail
- 7 Salle d'exposition
- 8 Réserve

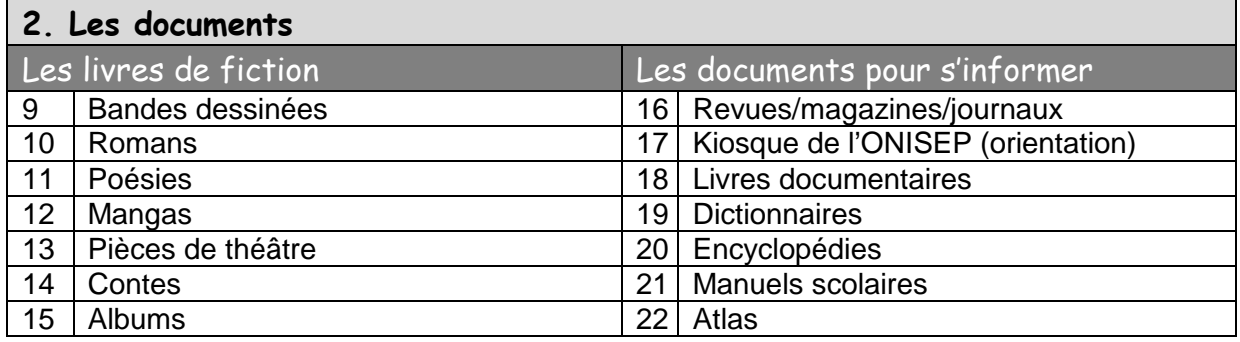

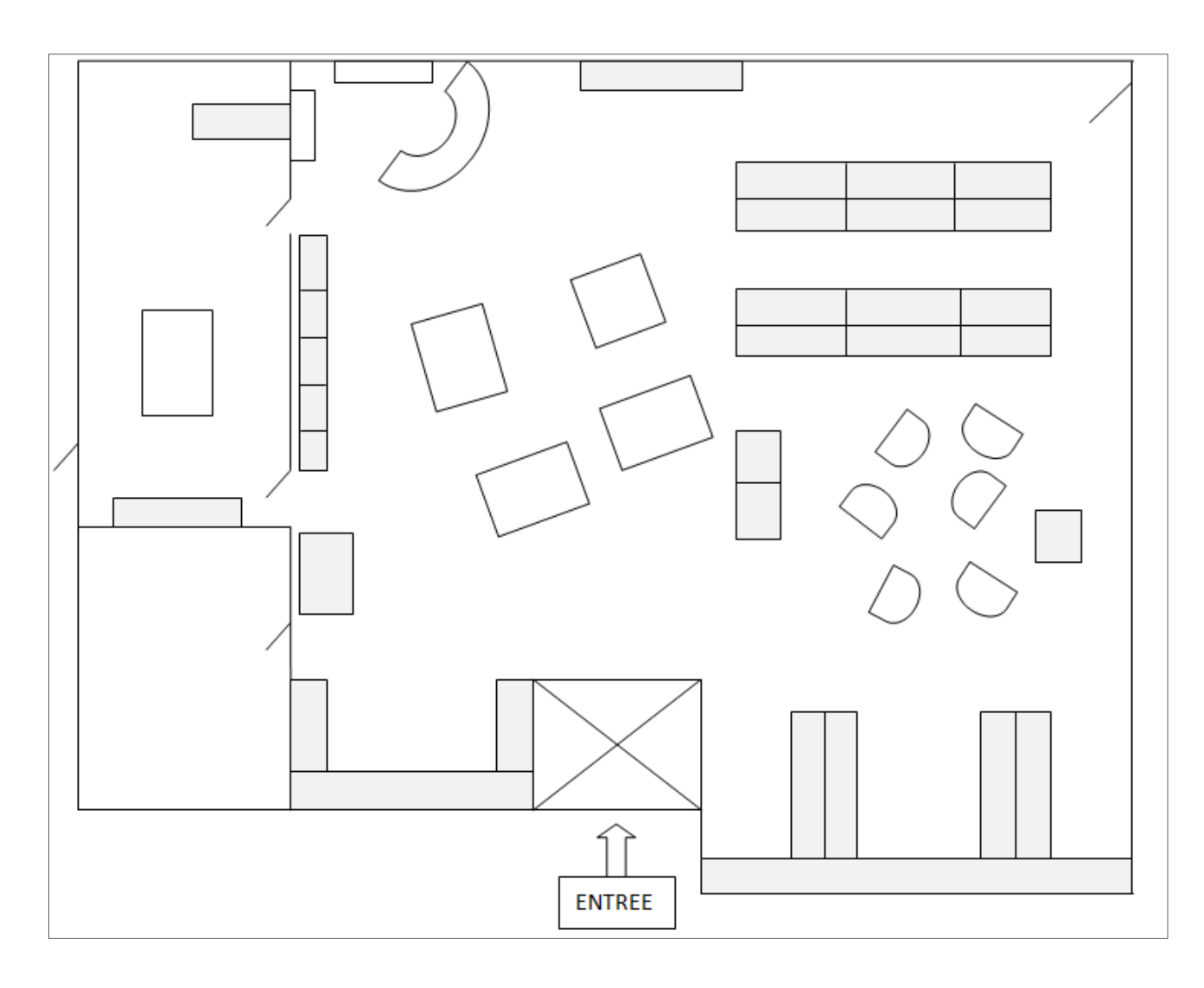

# **1. Application**

Voici quelques exemples. A toi de dire s'il s'agit ou non, selon toi, d'un document. *Coche la colonne correspondante pour chacun d'entre eux :* 

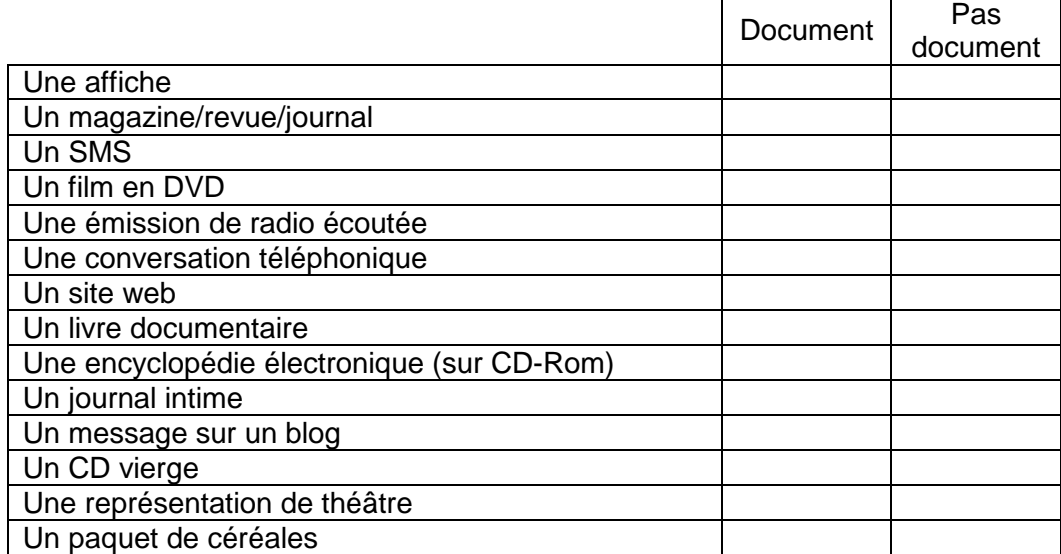

#### **2. Construire une définition**

*Surligne au moins 3 mots qui te paraissent importants dans cette définition.*

Voici la définition proposée par le dictionnaire Larousse. DOCUMENT n.m. (lat. documentum, de docere. instruire). Ecrit ou objet servant d'information, de témoignage ou de preuve.

A partir de l'exercice précédent et de la définition donnée par le dictionnaire, construis ta propre définition :

→ **Par un schéma** : un document = des i………………………………….…. + un s….……..……………… → **Par une phrase** : .............................................................................................................................................. .................................................................................................................................................................................. ..................................................................................................................................................................................

#### **3. Supports, natures d'information**

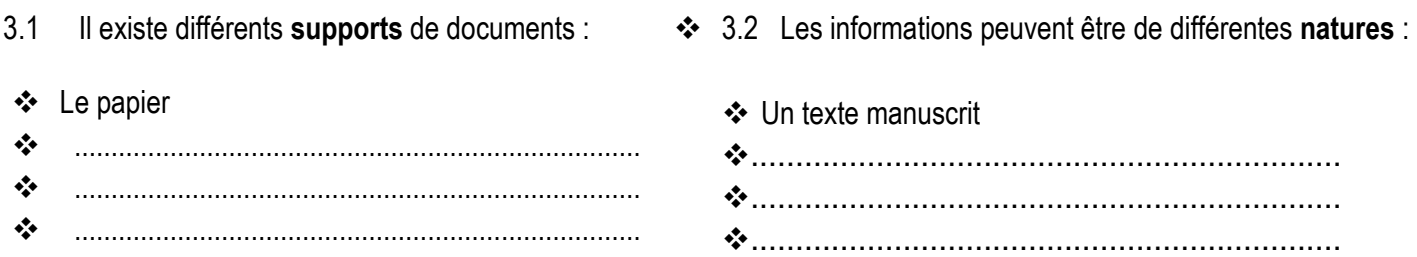

#### **4. Les documents au CDI**

L'ensemble des documents regroupés au CDI constitue le **fonds documentaire**.

Pour la plupart, ils sont sur support .............................................................

D'autres sont sur support ............................................................................ ou ............................................................

# Séance 4. L'objet livre

### **1. La couverture**

Elle protège le livre. On y trouve différents éléments permettant d'identifier le livre.

Les différentes faces de la couverture du livre sont appelées :

- → la **première de couverture** (A)
- → la **quatrième de couverture** (B)
- $\rightarrow$  le **dos** (C)

Il faut distinguer le dos du livre de la **tranche** (D).

*Application :* 

*Complète le schéma ci-dessous à l'aide des lettres A, B, C, D.* 

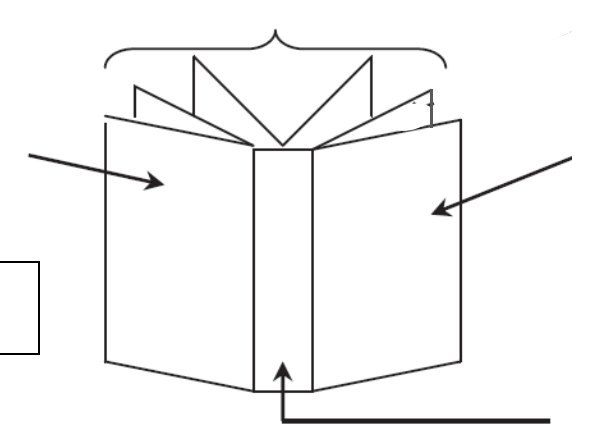

La **page de titre** est située au début du livre. On y trouve le titre complet, le nom de l'auteur parfois celui de l'illustrateur, celui de l'éditeur, et parfois la collection.

### **2. Informations que l'on trouve sur la couverture**

*Application : relie les mots à leur définition* 

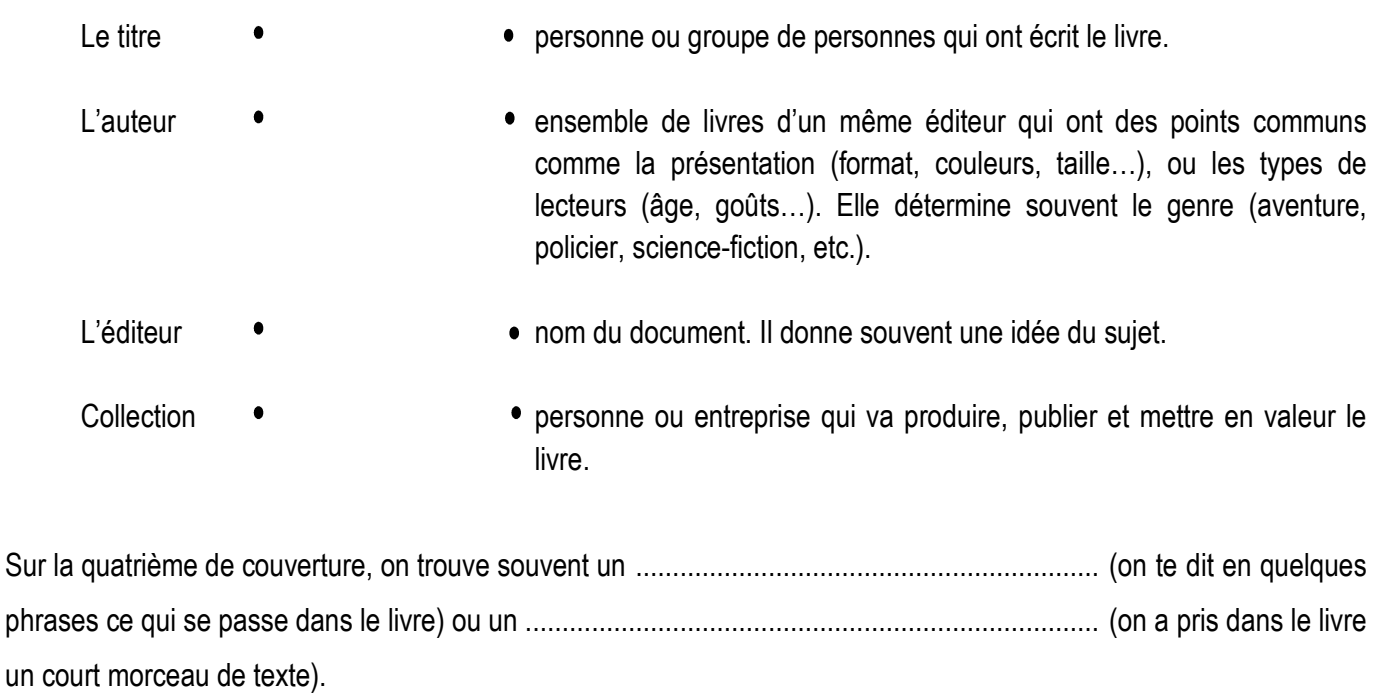

**A noter** : L'éditeur est souvent indiqué **en bas** de la 1ère de couverture ou de la page de titre.

*Exemples d'éditeurs* : ..................................................................................................................................................... *Exemples de collections*: ................................................................................................................................................

- Tous ces éléments te permettent de savoir **de quoi parle** le livre.

*Application :* 

*Replace les informations suivantes dans les cases correspondantes : collection, éditeur, titre, auteur.* 

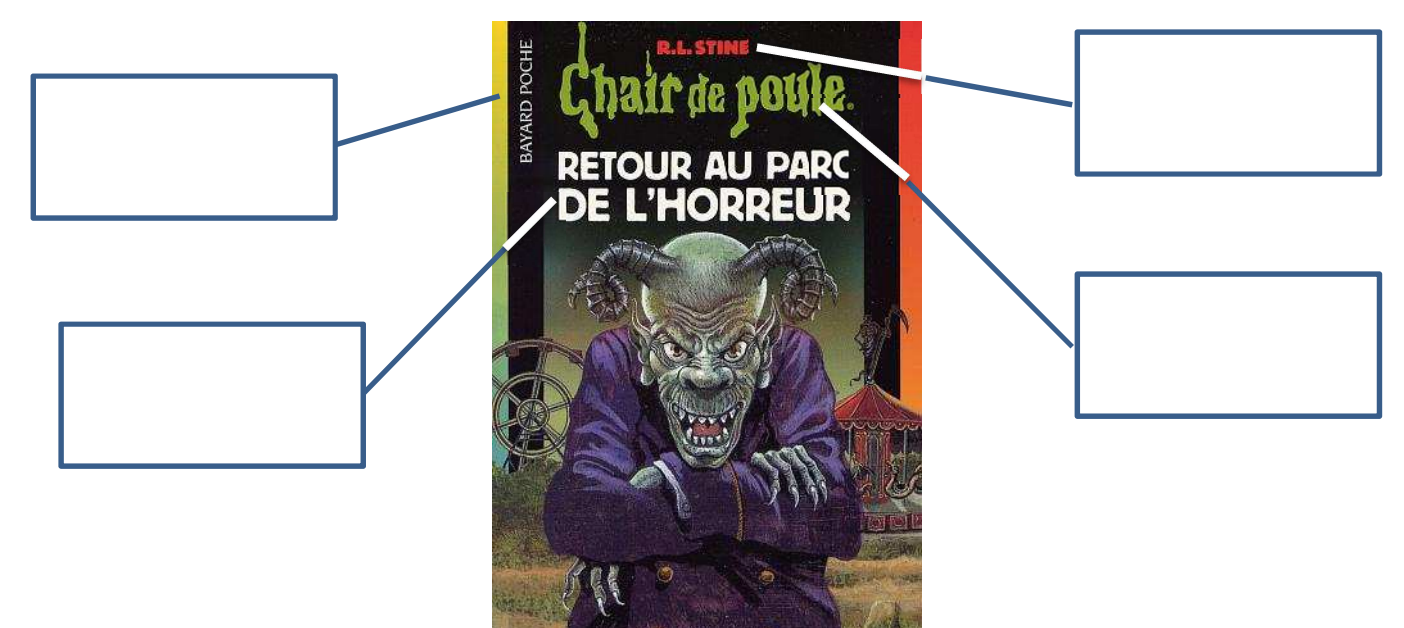

Un livre qui raconte une **histoire** (roman, conte, BD, etc.) s'appelle une ..............................

Un ................................................ est un livre qui apporte des **informations**, des renseignements sur un sujet donné.

#### **3. Etapes de fabrication d'un livre**

*Application : Retrouve l'ordre dans lequel le livre est fabriqué en numérotant les étapes de 1 à 6* 

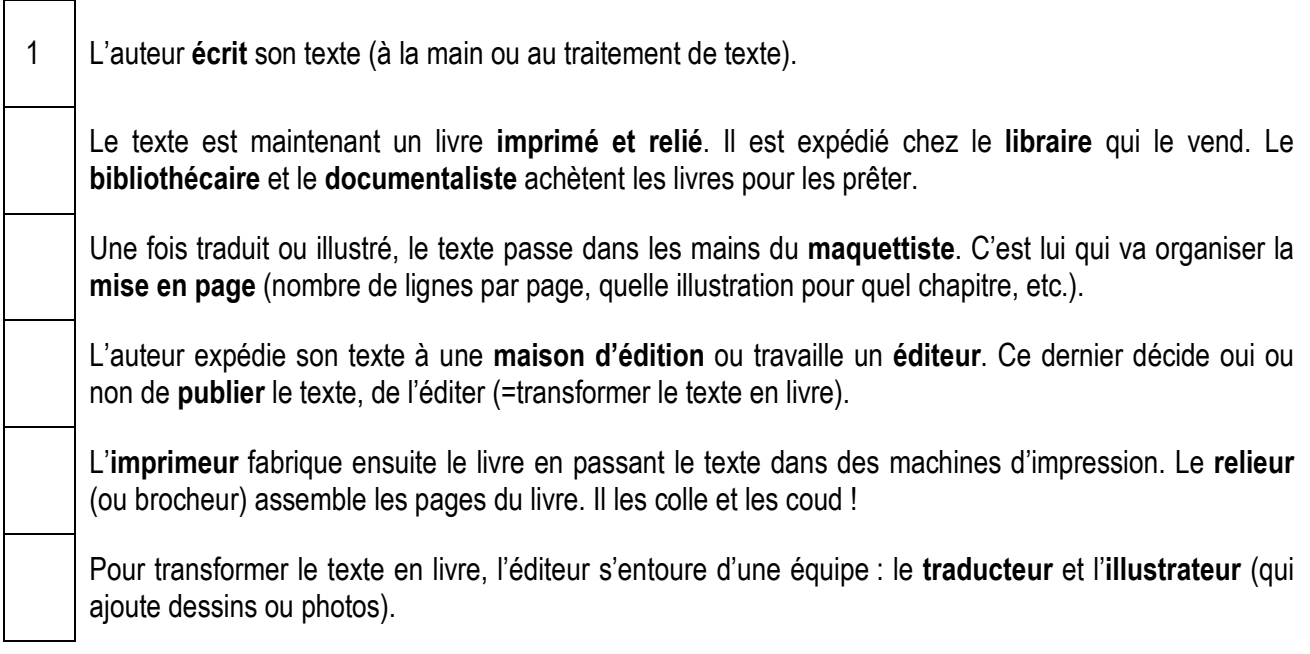

# Séance 5. Le classement des livres de fiction

Dans toutes les bibliothèques, chaque livre a une **cote** (que l'on appelle aussi une **adresse**) qui permet de le ranger et de le retrouver.

La cote figure sur une **étiquette** placée au **dos** du livre.

#### **1. La cote d'un livre de fiction**

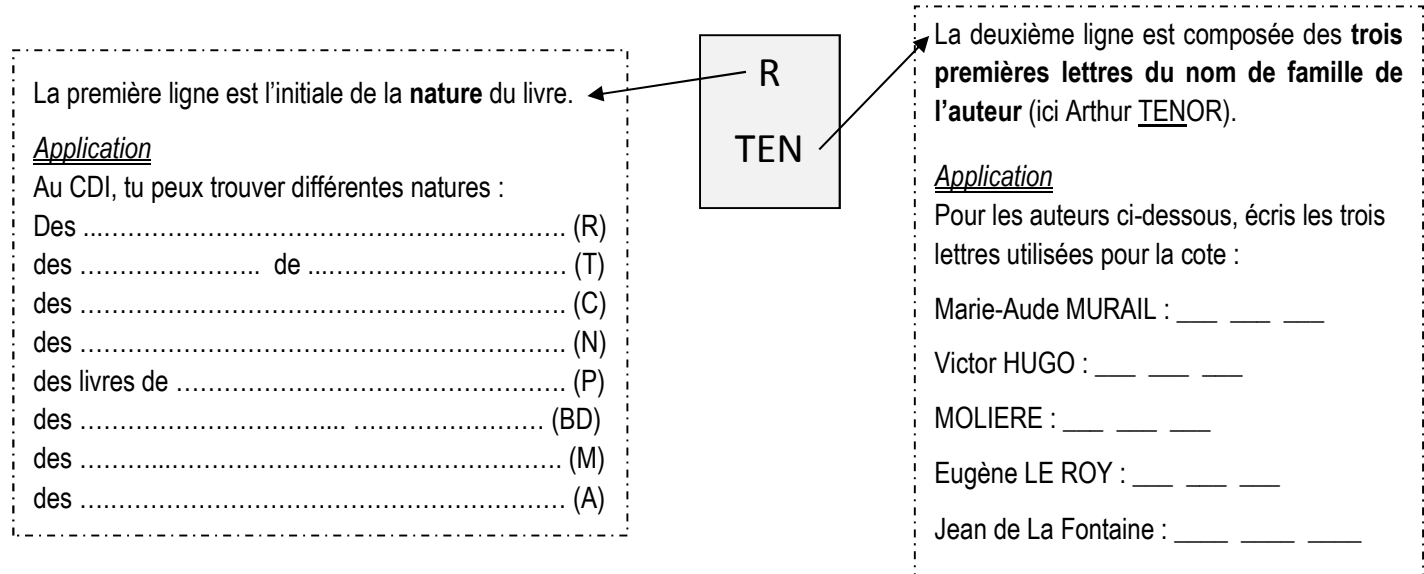

#### **2. Ce que tu dois retenir…**

Etape 1 : Pour ranger un livre, j'utilise d'abord la première ligne. - je mets ensemble tous les livres ayant la même n ...................................... (ex : romans (R), contes (C), etc.) Etape 2 : Pour chaque nature, les livres sont rangés dans l'ordre a ..........................................................................

- j'utilise les **trois premières lettres** du nom de famille de l'auteur.

#### *Applications*

*1/ Relie la bonne information à la cote du livre qui lui correspond :* 

Auteur : **Anne-Laure Bondoux Nouvelle** Titre : Les contes de la Mère l'Oye

C PER

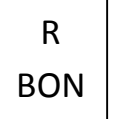

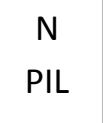

*2/ Indique les informations à l'aide du livre que tu as entre les mains :* 

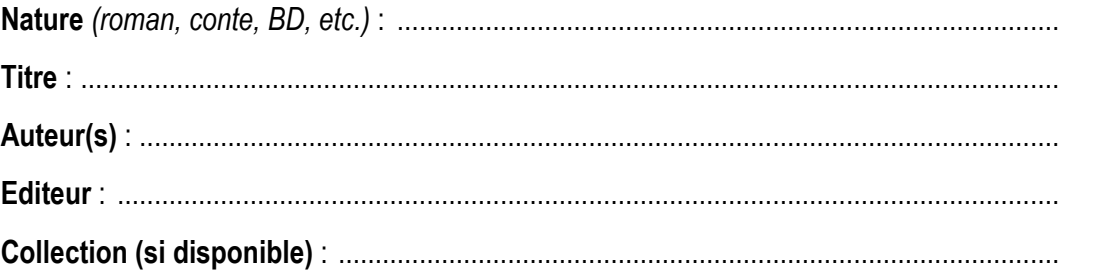

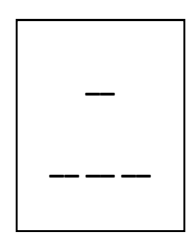

#### **1. La cote d'un livre documentaire**

#### Elle comporte deux parties :

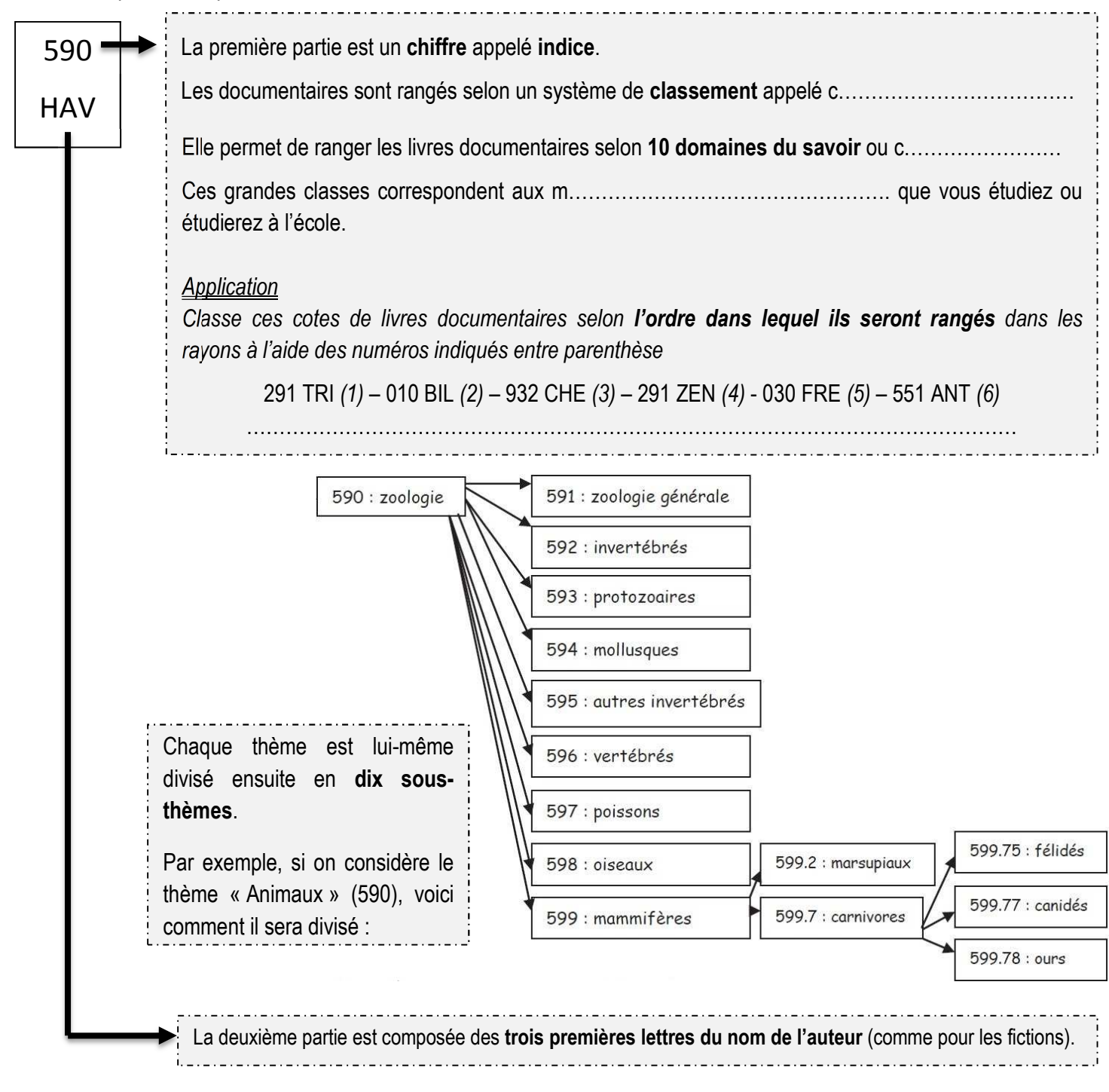

#### **2. Ce que tu dois retenir…**

Etape 1 : Pour ranger un livre documentaire j'utilise d'abord la **première partie** de la cote.

- je mets ensemble tous les livres ayant le même i ............................................ , en les rangeant dans l'ordre c……………………….. de ces indices.

Etape 2 : Tous les livres ayant le même indice sont rangés dans l'ordre **alphabétique**

- j'utilise les **trois premières lettres** du nom de famille de l'auteur.

# **Les 100 cases du savoir (classification Dewey)**

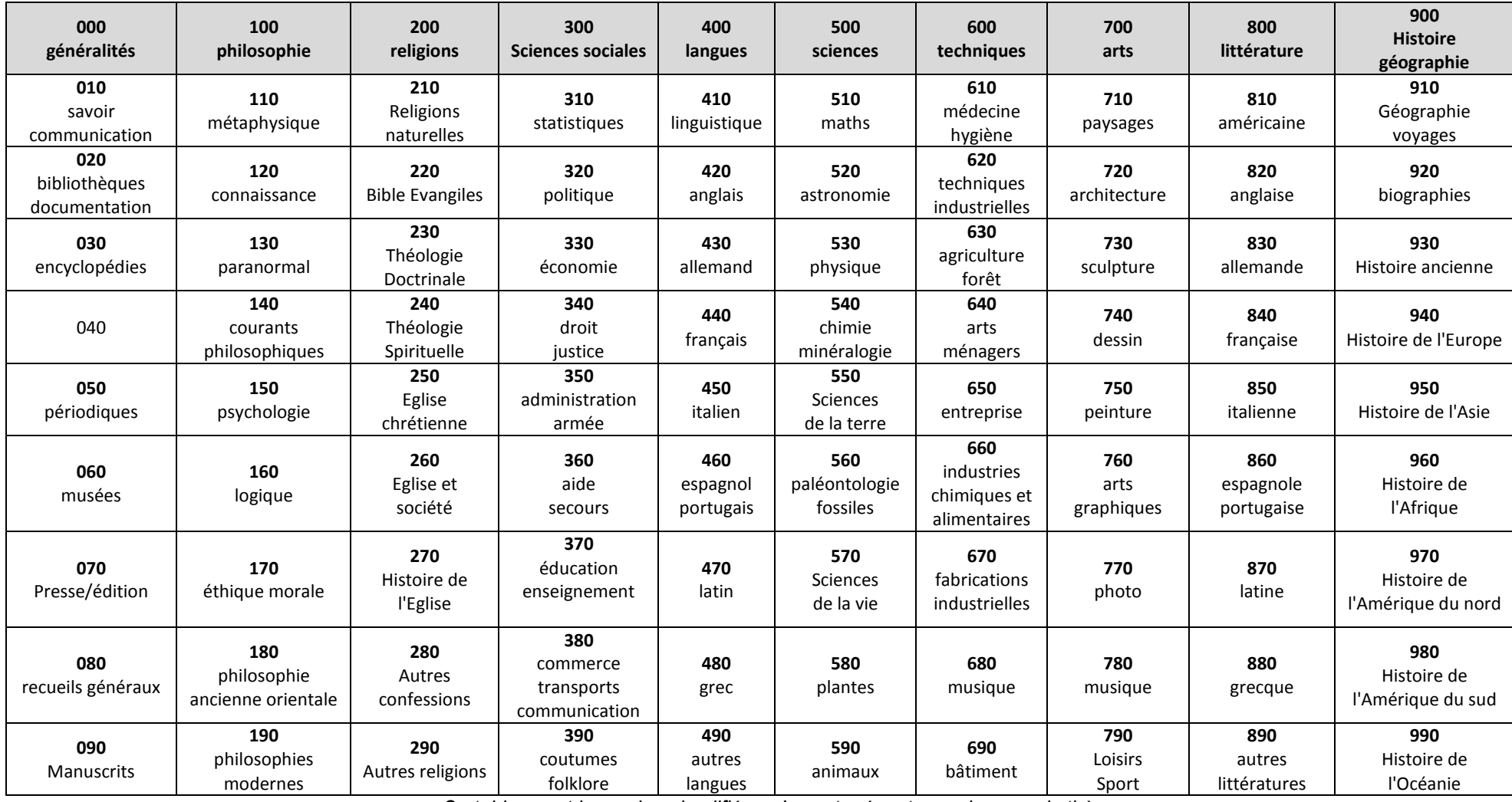

*Ce tableau est la version simplifiée : n'y sont présents que les grands thèmes.*

 $\overline{\phantom{a}}$ 

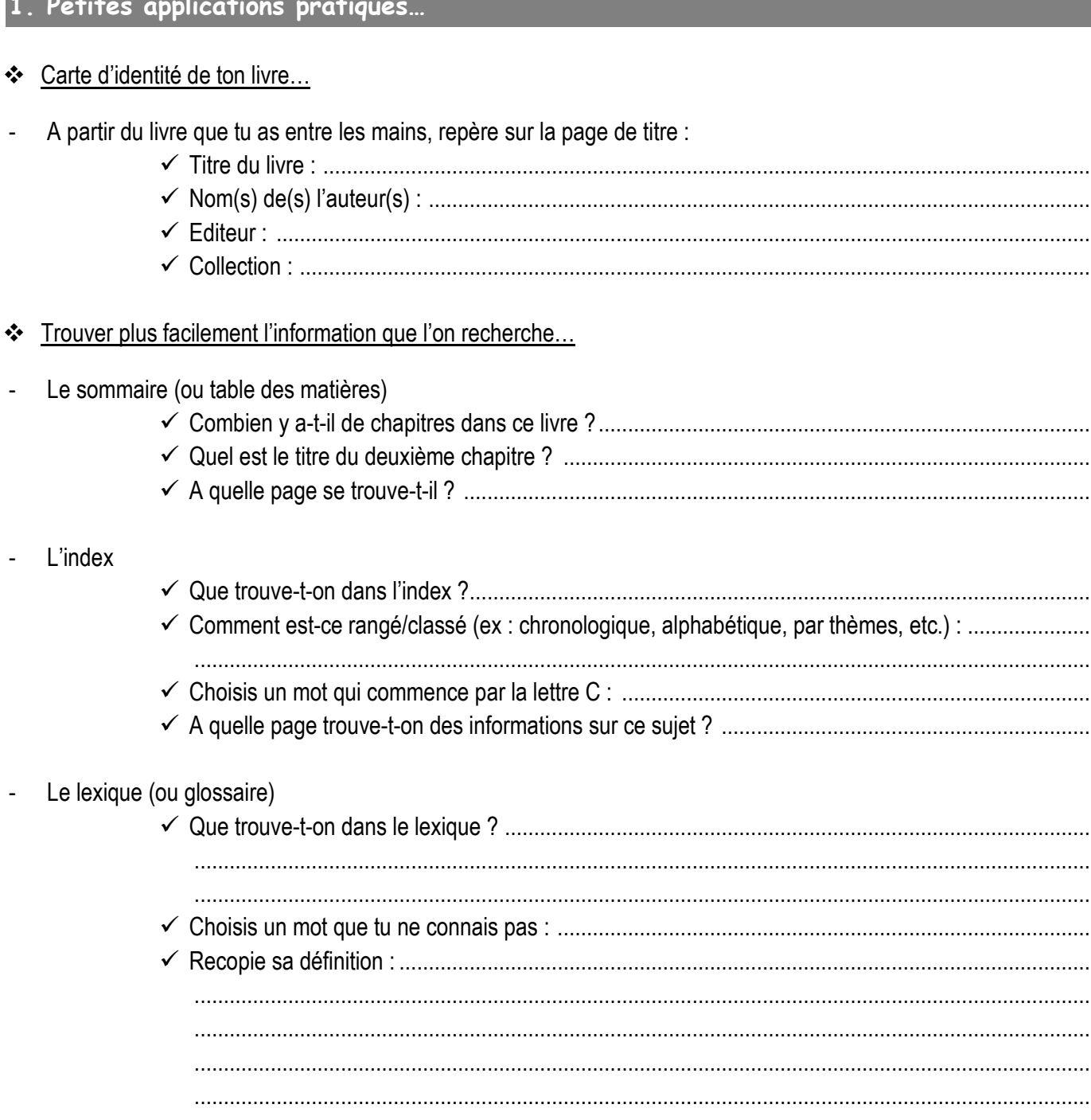

#### 2.1 Pour se repérer…

Au **début** ou à **la fin** : le s ........................................ ou t ................................. des m ..................................................

Liste des parties, ou c……………………………………………… d'un livre avec indication des p………………….. où ces parties commencent.

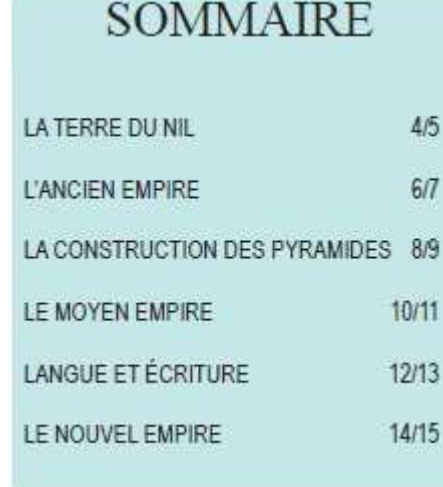

A la **fin** : l'i ..............................................

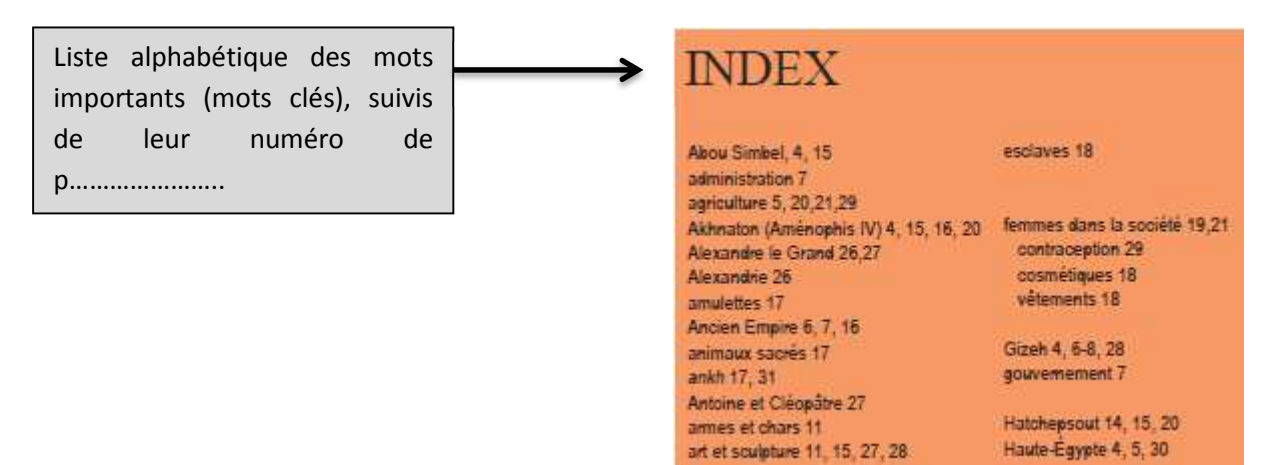

#### 2.2 Pour comprendre les mots difficiles…

A la **fin** : le l ............................................ ou g ..................................................

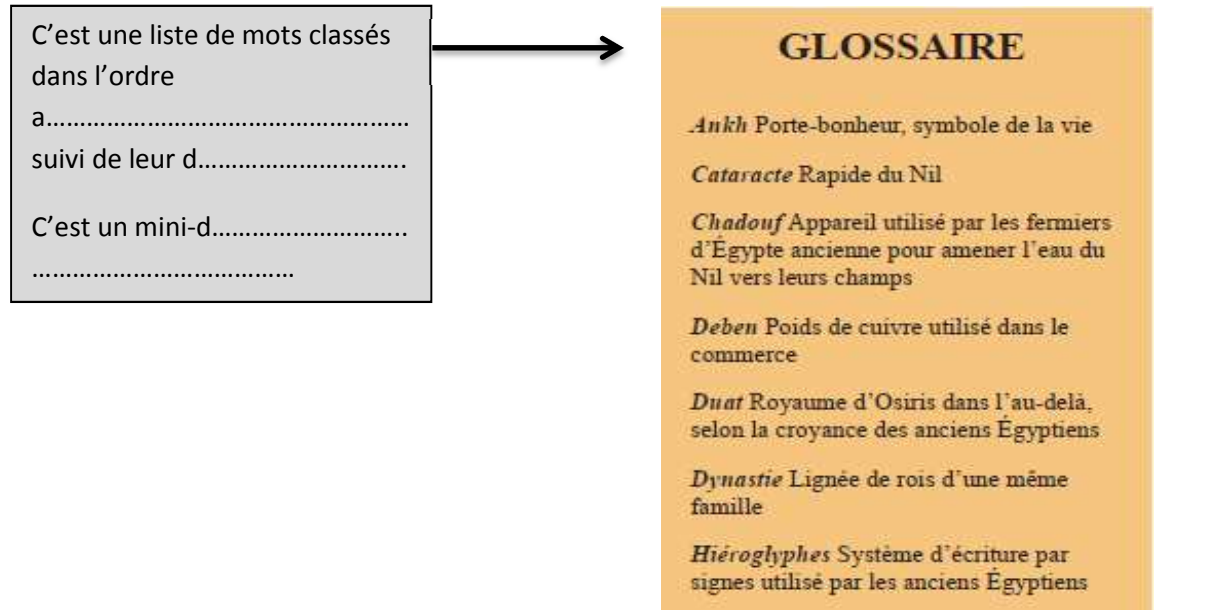

## **1. Un périodique, qu'est-ce que c'est ?**

Tu les appelles magazine, revue ou journal mais leur vrai nom de famille est « **Périodique** ».

Ils te permettent d'obtenir des **informations récentes**, des nouveautés sur un sujet. Il traite de l'**actualité**.

Tu en connais certains, il en existe bien d'autres.

- Journaux **nationaux** (toutes la France) : ..................................................................................
- Journaux **régionaux** : ............................................................................................................... - Journal pour les **jeunes** : ..........................................................................................................
- **Magazines** pour les jeunes : ....................................................................................................
- **Revues** pour les jeunes : .........................................................................................................

#### **2. La périodicité**

Un périodique est publié à intervalles r .............................................................

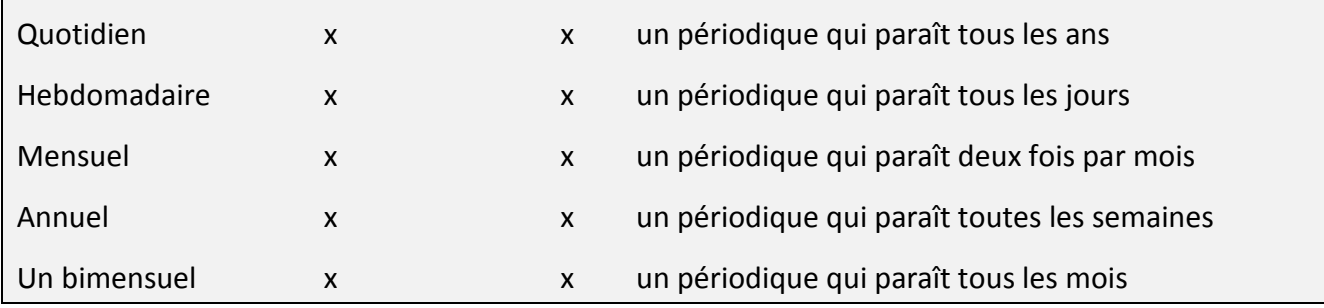

#### **3. Le classement et le rangement**

Les périodiques ne sont pas rangés comme les livres. On les trouve dans des **casiers** et sur des **présentoirs**. Ils sont classés :

- par t .......................................... , qui correspond à la c .............................................. comme pour les bandes dessinées (*exemple : Titeuf, Lou, Tintin, Boule et Bill, etc.*),
- puis par n ........................................................... et par ordre c ..................................................... (dans l'ordre des **dates de publication**).

### **4. Le contenu d'un périodique**

Les périodiques contiennent des **articles** = t…………………… qui donne une information sur un sujet donné.

Un **dossier thématique** regroupe plusieurs articles parlant/traitant d'un même s………………….

Comme dans un livre, on trouve au début du périodique un **sommaire** (liste des articles et des dossiers avec le **numéro de la page**).

Une **rubrique** est un t……………………………… régulièrement traité (comme « sport », « courrier des lecteurs », « humour », « horoscope », etc.).

Chaque périodique est identifié par un n…………………………………… et une d…………. de p…………………..

# Séance 9. Rechercher des informations et des documents grâce à Esidoc

#### *Tu cherches à savoir si des livres parlent des dauphins au CDI ?*

*Si tu pourras trouver le tome 3 de la série Twilight ?* 

*Si J.K. Rowling, l'auteur de la saga Harry Potter, a écrit d'autres livres que tu pourrais emprunter ?* 

#### **Utilise Esidoc !**

#### **1. Esidoc, qu'est-ce que c'est ?**

Esidoc est un portail documentaire qui permet de découvrir :

- tous les **documents** du CDI (livres, périodiques, etc.),
- des sélections de **sites web**,
- les **actualités**, les **nouveautés** du CDI et les coups de cœur de la documentaliste,
- des **conseils** pour bien chercher dans les livres ou sur Internet,
- des informations du **club des "Incorruptibles"**.

Esidoc est disponible en ligne (http://0800039h.esidoc.fr/) ou à partir de la page d'accueil du site du collège (dans le menu de droite).

#### **2. Rechercher avec Esidoc**

Pour trouver un livre, un périodique ou un site internet...tu peux rechercher sur un **sujet** ou par **titre**, **auteur**, **éditeur**,...

- Recherches « simple » et « avancée »

Tu peux taper tes **mots clés** simplement dans la barre de recherche [A] ou essayer d'être plus précis en utilisant le mode « recherche avancée » [B].

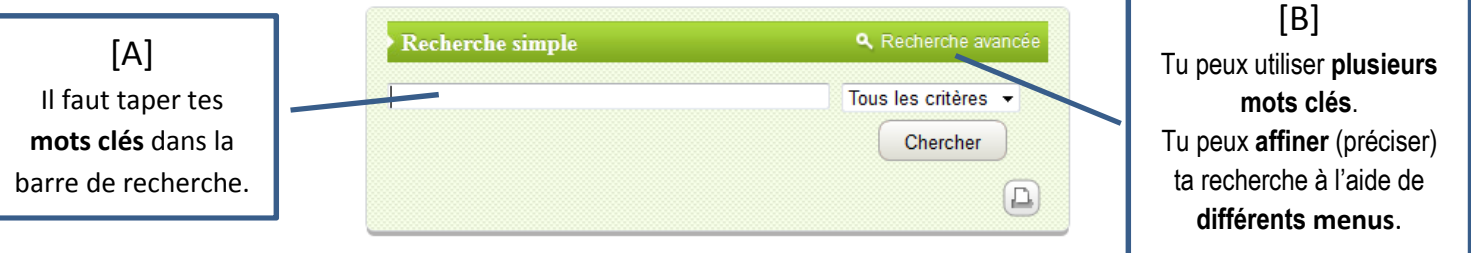

- Lire la page de résultats

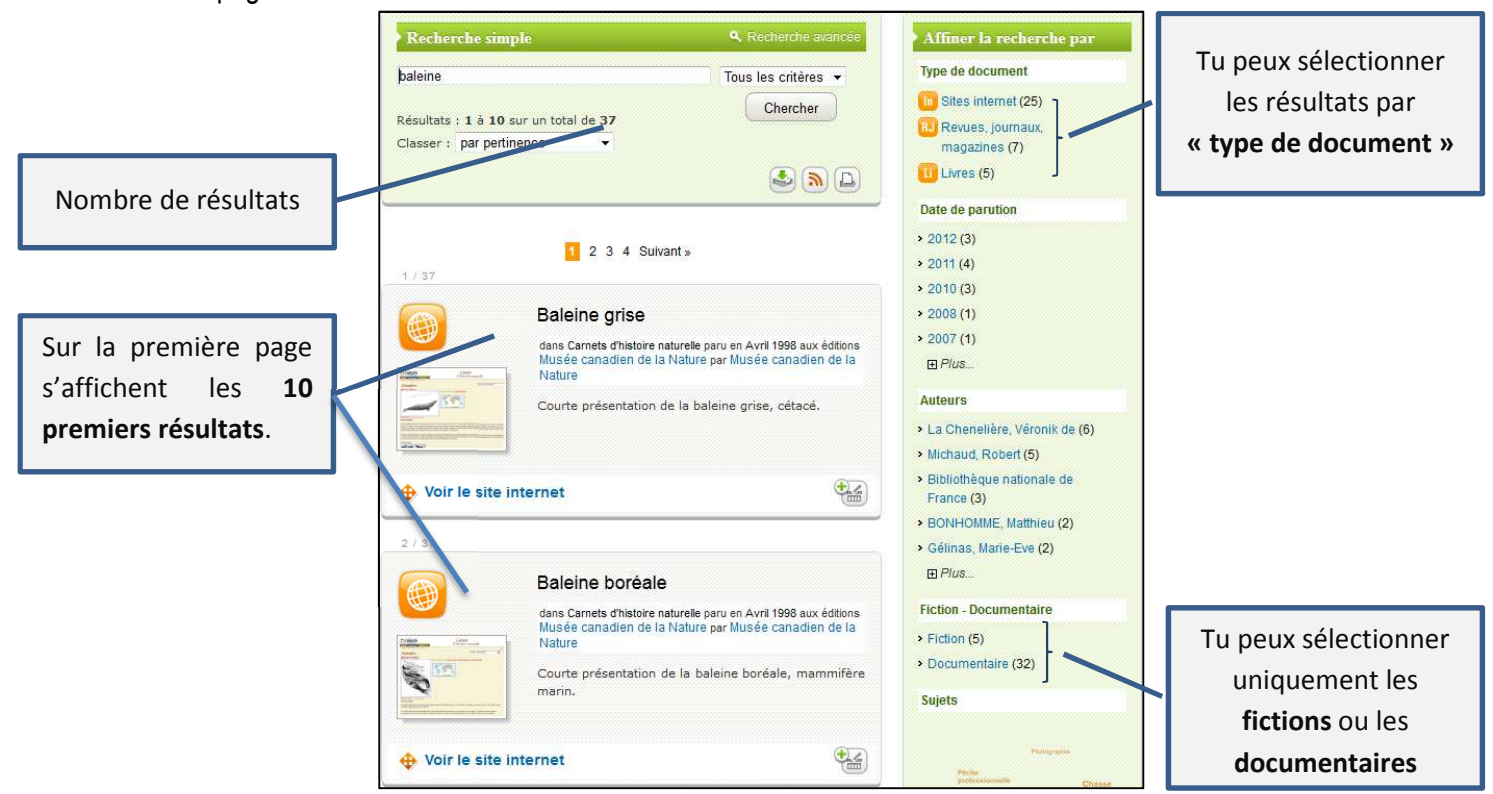

#### *Application : La recherche simple*

*Tu t'intéresses aux baleines et tu souhaites en savoir davantage sur elles…* 

- combien te donne-t-on de résultats **au total** ? ......................................................................... - combien de **livres** trouve-t-on au CDI sur ce sujet ? ............................................................... - est-ce que ce sont des livres de **fiction** ou **des documentaires** ? ......................................... - combien te propose-t-on de **sites internet** ? ........................................................................... - combien trouve-t-on de **périodiques** (revues, journaux, magazines) ? ...................................

#### *Application : La recherche avancée*

*Pour un exposé, tu recherches des informations sur les chevaliers au Moyen Age.* 

- Quels **mots clés** vas-tu utiliser dans Esidoc ? ........................................................................
- Combien de **résultats** trouves-tu au total ? .............................................................................
- De quelle **année** date le plus vieux document ? ......................................................................

#### **3. Les notices**

- Une notice est une fiche qui **décrit** un document. Elle fournit 3 sortes de renseignement :
	- 1. Les **références** : titre, auteur, éditeur, collection et la date
	- 2. Le **résumé** et les **mots clés** (appelés ici « descripteurs »),
	- 3. La **cote** qui sert à retrouver le document dans le CDI.
- Dans BCDI, chaque notice est présentée **dans un rectangle gris** : Application : *complète la notice ci-dessous en indiquant dans les rectangles les mots suivants : titre, éditeur, auteurs, résumé, nature, cote*

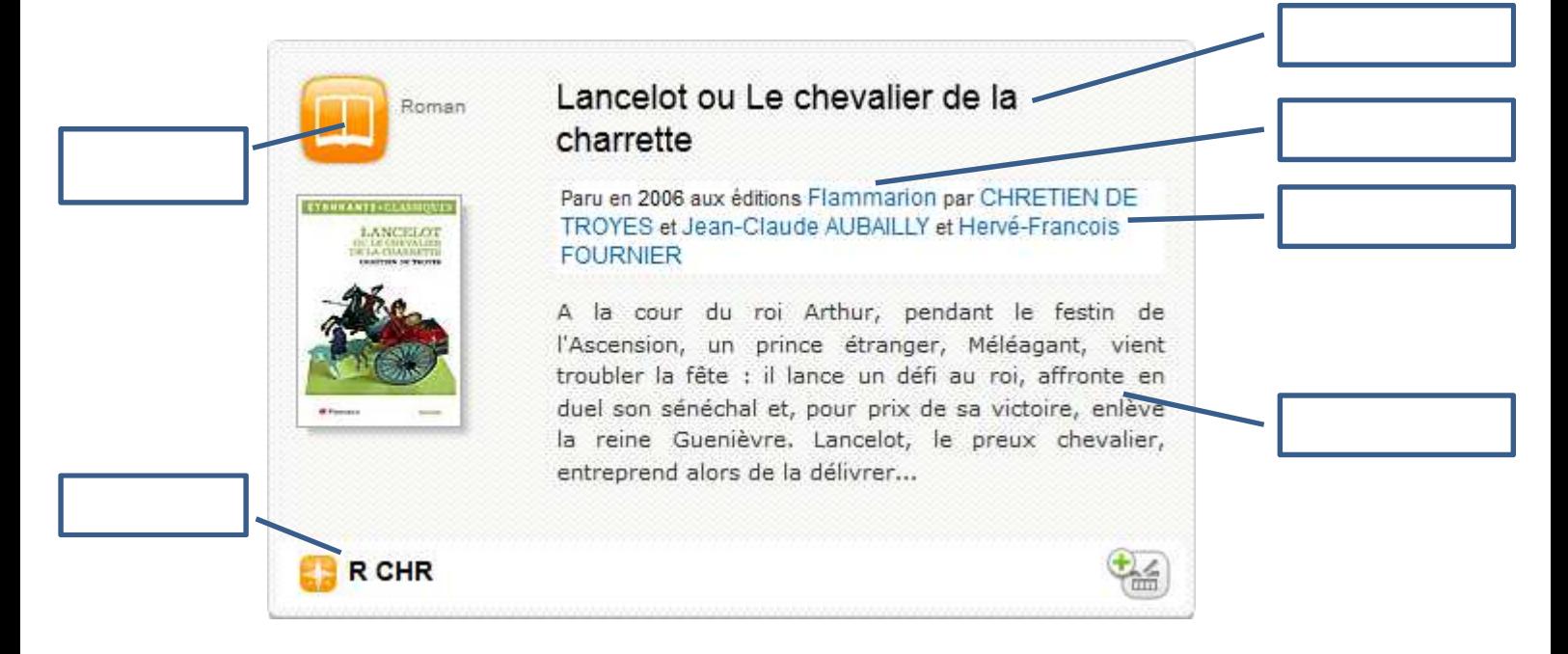

Clique sur le **titre** de la notice pour avoir **plus d'informations**

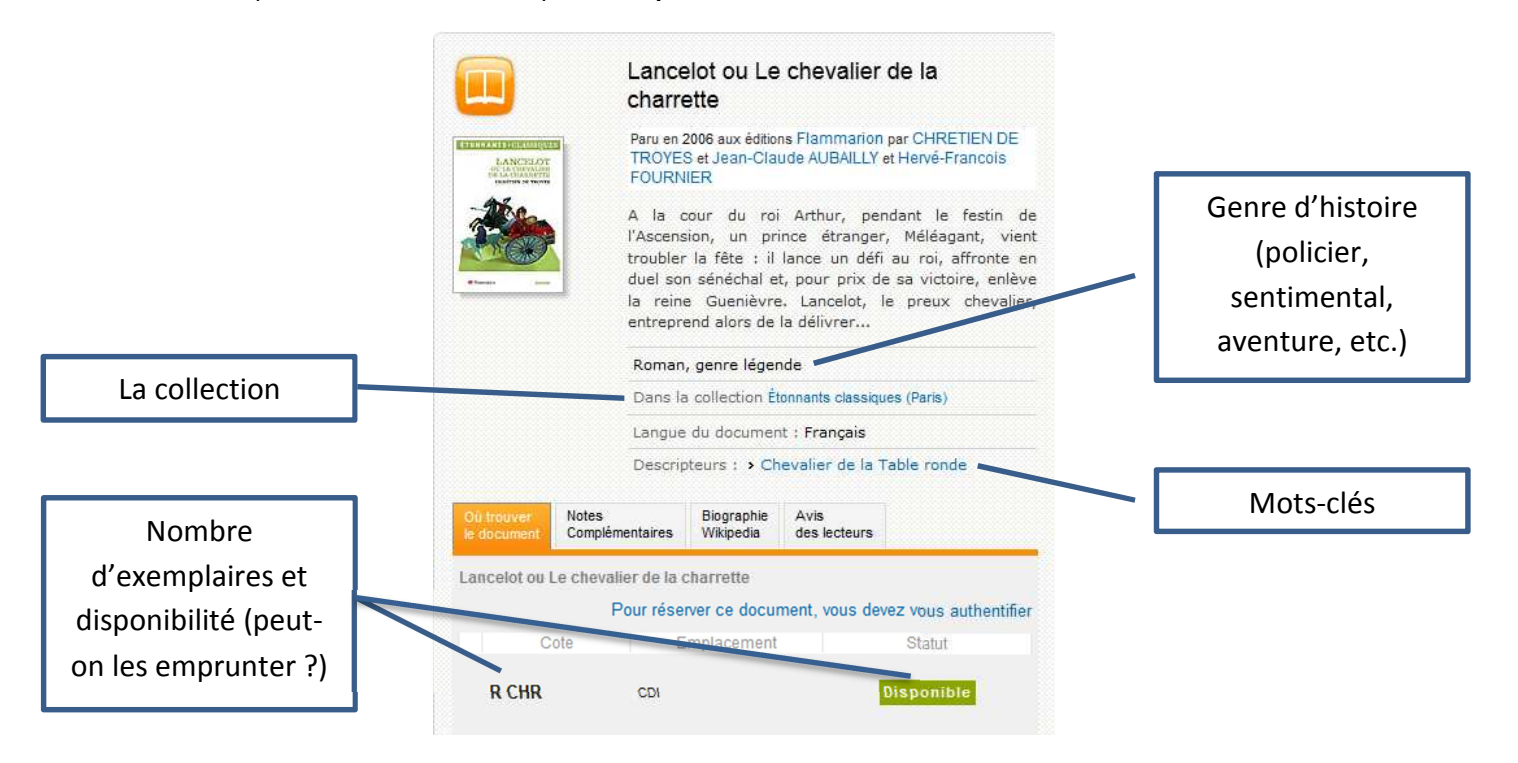

*Application : utilise Esidoc pour répondre aux questions suivantes* 

- Dans quelle **collection** a été publié le livre « 49302 » ? ............................................................................
- Quel **genre** d'histoire ce livre raconte-t-il ? .................................................................................................
- **Combien** d'exemplaires du livre « A mort l'innocent » se trouvent au CDI ? .............................................
- Peut-on **emprunter** le livre « Acteur » ? .....................................................................................................
- Quel est l'**éditeur** du livre « Avoir un chien » ? ..........................................................................................

#### **4. Ton compte**

Ton compte te permet d'accéder au détail de tes **emprunts**.

Tu peux aussi **sauvegarder/enregistrer** des documents ou des sites internet que tu trouves intéressants…tu crées ainsi des **paniers** en utilisant sur les notices l'icône

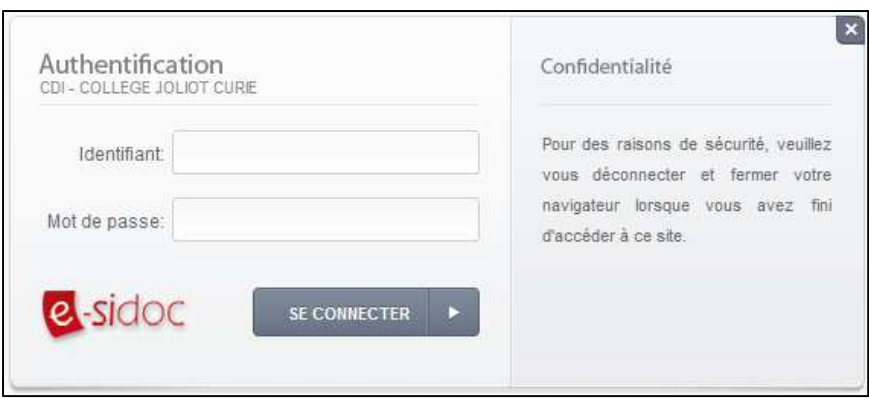

# **1. Internet, qu'est-ce que c'est ?**

### 1.1 Définition

Internet est un **réseau mondial d'ordinateurs connectés** entre eux.

Ce sont donc des centaines de millions d'ordinateurs qui **échangent des pages** avec des textes, des images, des vidéos… Internet permet donc **l'échange d'informations**.

- Internet permet entre autres de :

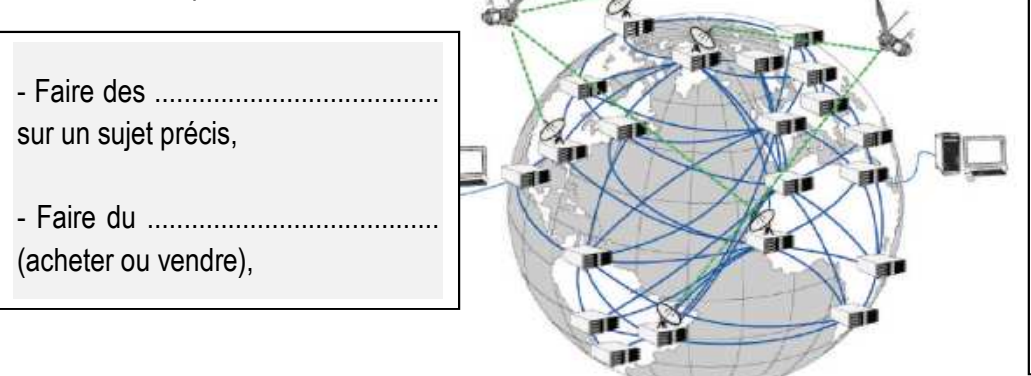

- .................................................. avec les autres grâce aux messageries électroniques (mails), réseaux sociaux (*ex : facebook, Twitter, Skype…*), blogs et forums,

- S'amuser, se divertir (jouer, écouter de la musique…).

### 1.2 Le web

- Le web est une **partie d'Internet**. Ce sont les pages qui commencent par http://www. Ces www sont les initiales de «world wide web» qui veut dire «toile mondiale» en anglais.

#### *Application :*

*Voici une toile d'araignée. Pour y circuler, tu as le droit d'avancer sur les traits et de changer de direction sur les points.* 

*1/ Colorie en rouge le chemin le plus court pour aller du point A au point B.* 

*Maintenant, imagine que la partie rouge n'existe plus.* 

*2/ Colorie en vert deux autres chemins pour relier ces deux points.* 

Le réseau Internet est un peu comme cette toile. Les points représentent les **ordinateurs**. Les traits représentent les **connections** entre eux. Si une partie de la toile n'existe plus (lorsque le réseau est en panne ou surchargé par exemple), il y a toujours d'autres moyens pour que les informations passent !

### **2. Internet, comment ça marche ?**

### 2.1 Comment y accède-t-on ?

Imagine que tu emménages dans un nouveau logement. Quelles sont les 3 démarches à faire pour être relié à Internet ?

- 1. Il faut tout d'abord posséder une ................................... En France c'est le cas partout mais pas dans le monde !
- 2. Il faut contacter un f ...................................... d'accès auprès de qui on s'abonne (*exemple : Free, Orange, SFR, Alice, etc.*).
- 3. Ce dernier fournit/donne un ........................................ (une « box ») que je branche entre l'ordinateur et la prise téléphonique.
- Mon ordinateur est alors relié à internet.

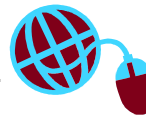

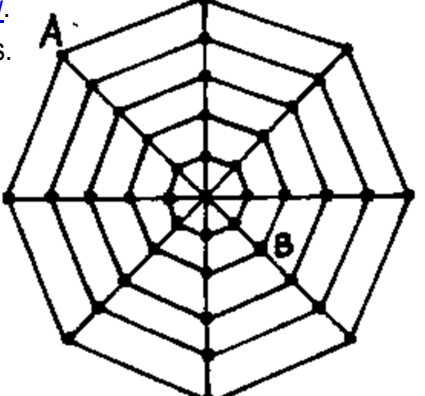

## 2.2 Comment lancer Internet ?

J'ai une recherche à faire. Comment procéder pour **lancer** Internet ?

- 1. J'allume mon ordinateur (ou l'équipement qui est connecté).
- 2. J'ouvre un n ................................................................. . C'est un **programme** qui me permet d'**afficher** les pages web et de **consulter** des sites internet (*exemple : Internet explorer, Mozilla Firefox, Google Chrome*).
- 3. Pour accéder à un site internet, je peux :
	- Taper l'adresse du site dans la **barre d'adresse**,
	- Utiliser un m ................................. de ................................................................. (*exemple : Google, yahoo...*)

#### **3. Comment s'y retrouver sur Internet ?**

#### 3.1 Internet, quel contenu ?

- Les informations sur internet sont de différentes natures, origines…*A toi de relier le genre du site à son adresse URL* 

#### Des **sites officiels**

Ils sont publiés par des organismes officiels (gouvernement, départements, mairies) et permettent de réaliser des démarches administratives, de connaître des informations officielles, etc.

#### Des **sites commerciaux**

Ils peuvent permettre de faire du commerce (vendre/acheter ● objets, prestations, etc.) ou de faire de la publicité.

#### Des **encyclopédies**

On y trouve de nombreuses informations sur différents sujets.

#### Des **sites nationaux**

Il faut être géographiquement situé dans le pays. En France, l'extension se termine par .fr ; en l'Angleterre (……………..), aux Etats-Unis (……………), en Allemagne (…………..).

#### Des **sites personnels**

Ils sont créés par des personnes individuelles, des associations · qui s'intéressent à un sujet particulier.

#### 3.2 Décrypter une adresse URL

*- Voici l'adresse du site de l'Historial de Péronne : http://www.historial.fr/* Est-ce un site français ? Pourquoi ? ................................................................................................................................ Est-ce la première page (**page d'accueil**) ? Pourquoi ? ................................................................................................ ........................................................................................................................................................................................ - *Voici, dans ce site, l'adresse vers une autre page http://www.historial.fr/Musee-collection/Musee/La-Grande-Guerre-en-bref*  Est-on toujours sur le même site ? Pourquoi ? ............................................................................................................... Qu'est-ce que l'Historial ? ............................................................................................................................................... Dans quelle partie du site te trouves-tu ? Quelles informations vas-tu trouver sur cette page ? .................................... ........................................................................................................................................................................................

- **http://fr.wikipedia.org**
- **http://therese.pagesperso-orange.fr/**
- http://www.education.gouv.fr *Ministère de l'éducation nationale*
	- http://www.fnac.com
- *Librairie en ligne*
- http://joliot-curie80b.clg.ac-amiens.fr

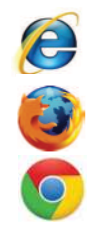

# Séance 11. Faire une recherche sur Internet

#### **1. Les outils de recherche sur Internet**

Afin de s'y retrouver dans tous les sites web disponibles, il existe un **outil** très pratique, le m .......................................

de r  $\blacksquare$ 

Le **plus connu** et le plus utilisé dans le monde est G ....................................... . Mais attention, il conserve certaines données personnelles et les sites qui apparaissent en premier dans les résultats sont les **plus consultés**…

Il en existe de nombreux autres…

- **Bing** : il a été développé par Microsoft en 2009.
- **Exalead** : c'est un moteur de recherche français.
- **DuckDuck Go** : il ne conserve ni données personnelles et ne filtre pas les résultats.
- **Yahoo** : lancé en 1995, c'était au départ un annuaire (les sites étaient classés dans des rubriques comme « météo », « people », « actualités », etc.).

#### **2. Comment bien utiliser un moteur de recherche**

Il faut respecter certaines règles :

Règle n° 1 : Utiliser des m ................................ c ................. : ne pas écrire des phrases entières ou des questions. Les mots doivent être **précis**.

Règle n° 2 : Faire attention à l'orthographe (comme avec Esidoc).

Lorsque les mots sont trop généraux, il faut **préciser** ta recherche par un mot plus précis ou par un ensemble de mots (voir l'exemple « FORET ») :

Règle n° 3 : Pour rechercher une expression, l'écrire entre guillemets (exemple : « mythologie grecque »).

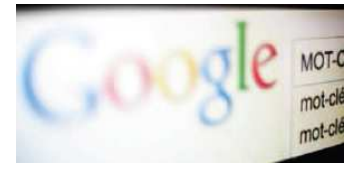

#### Les mots-clés

**Rappel** : les mots-clés sont des **mots importants**. Pour obtenir des résultats intéressants, il faut bien les choisir !

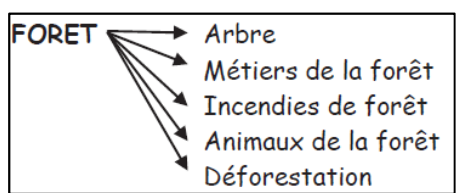

#### **3. Lire une page de résultats**

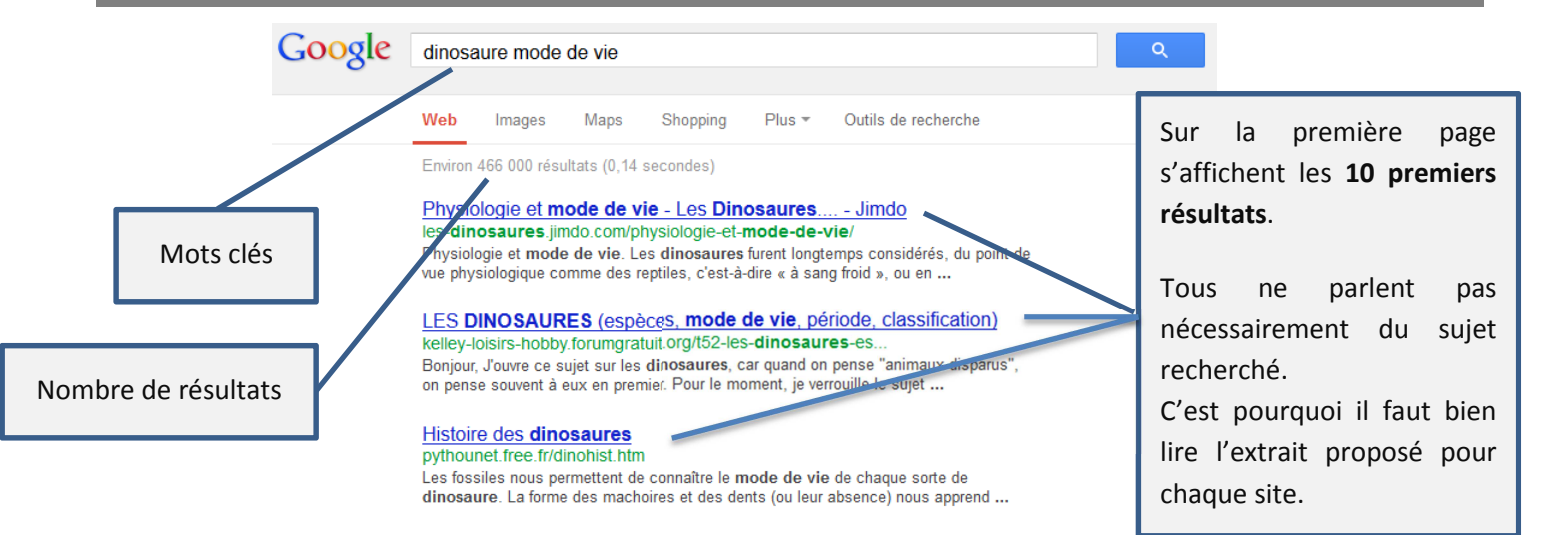

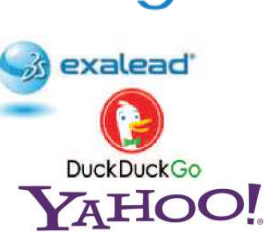

DINQ

### **4. Trouver des informations dans un site web**

Dans un livre, on utilise de nombreux **outils** pour trouver les informations que l'on recherche (*rappel : l'i .................* 

*le s……………………………….. = la t………………………… des m…………………………………*).

Dans un site web, on navigue grâce aux **rubriques** et aux **menus**.

 $\frac{1}{2}$  Des **liens hypertextes** ou **hyperliens** (mot en couleur, image qui te renvoie à une autre page…) relient les pages web entre elles, ils sont des **liaisons entre les informations** (texte, image, son).

Un hyperlien se détecte facilement : le curseur se transforme en…………………… lorsqu'il passe sur un lien.

*Applications :* 

*1/ Tape l'adresse du site http://www.paris.culture.fr.* 

*A l'aide des liens hypertextes, retrouve la page où l'on parle des thermes de Cluny.* 

*Retrouve le nom des parties correspondant à chaque description.* 

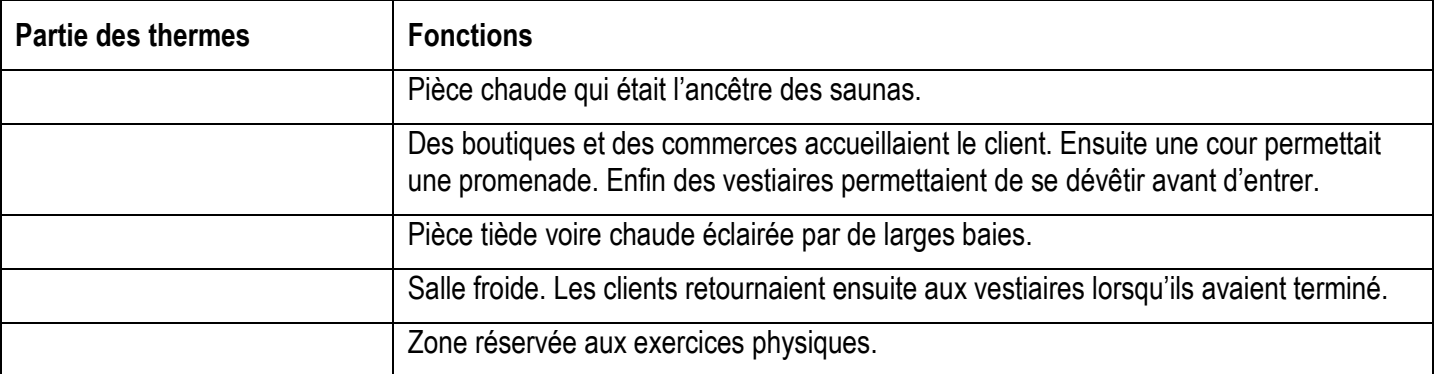

*A ton avis, à quoi servaient les thermes (entoure la bonne réponse) ?* 

 *A/ Lieu de lecture, c'était l'ancêtre des bibliothèques.* 

*B/ On s'occupait de son hygiène corporelle (bain, relaxation, etc.) mais c'était aussi un lieu de détente et de loisirs (discussion, promenade, etc.).* 

*C/ Lieu de festins, les romains y dégustaient toutes sortes de plats et de mets venus de tout l'empire.* 

*2/ Tape l'adresse suivante : http://multimedia.bnf.fr/visiterichelieu/collections/moc\_cp.htm Clique sur le premier document (le manuscrit byzantin). Ecoute le commentaire enregistré et réponds à ces 2 questions :* 

- *De quel siècle ce document date-t-il ? ..............................................................................................................*
- *Pour qui a-t-il été réalisé ? ...............................................................................................................................*

*3/ Tape l'adresse suivante : http://www.oceanopolis.com* 

Ce site est-il (*entoure la bonne réponse*) : une encyclopédie, un site personnel, un site officiel, un site commercial

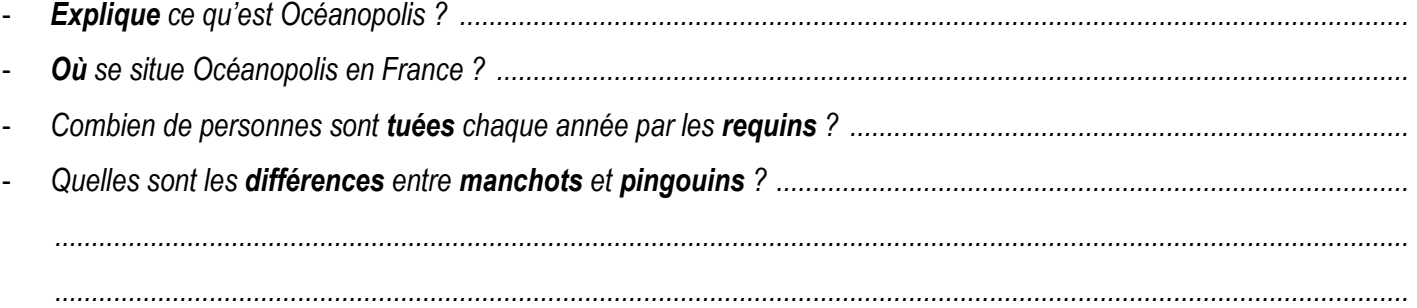

# Séance 12. Les encyclopédies en ligne

### **1. Une encyclopédie, qu'est-ce que c'est ?**

Une encyclopédie est **un document** dans lequel les mots sont rangés dans l'ordre a ...................................................

Une encyclopédie est souvent constituée de plusieurs v ....................................... car elle contient de **nombreuses informations**.

Pour retrouver le volume qui contiendra l'**article** que l'on recherche, il faudra s'aider des **mots repères** ou des lettres indiqués sur le d .............. du volume.

On utilise l'encyclopédie souvent **au début** de sa recherche, après avoir utilisé le dictionnaire.

Il en existe sur support papier mais aussi en ligne, sur Internet.

**Rappel**. Au CDI, on trouve plusieurs encyclopédies papier…

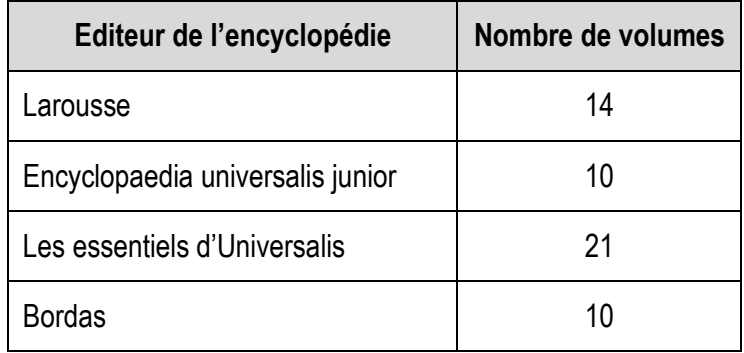

#### **2. Les encyclopédies collaboratives sur Internet**

Dans les encyclopédies dites « collaboratives », **chacun** peut publier un article sur différents sujets. Elles sont **gratuites**.

La plus connue est W .............................................................. Elle a été créée en 2001.

Il en existe de nombreuses autres…

- **Vikidia** ou **Wikimini** : elles sont adaptées aux jeunes.
- **Larousse** : c'est un éditeur très connu de dictionnaires et d'encyclopédies papier.

Les + : elles sont gratuites, elles proposent des articles sur de nombreux sujets, elles sont à jour.

Les - : Leur contenu n'est pas vérifié (il peut y avoir des informations fausses). Certains usagers les utilisent pour véhiculer des idées ou des rumeurs.

#### **3. Comparaison de 3 encyclopédies en ligne**

*Application : Tu vas utiliser ces 3 encyclopédies : Larousse, Vikidia et Wikipédia pour compléter le tableau au verso.* 

http://fr.vikidia.org/wiki/Accueil http://fr.wikipedia.org/ http://www.larousse.fr/encyclopedie

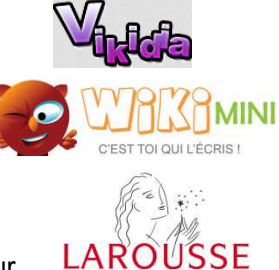

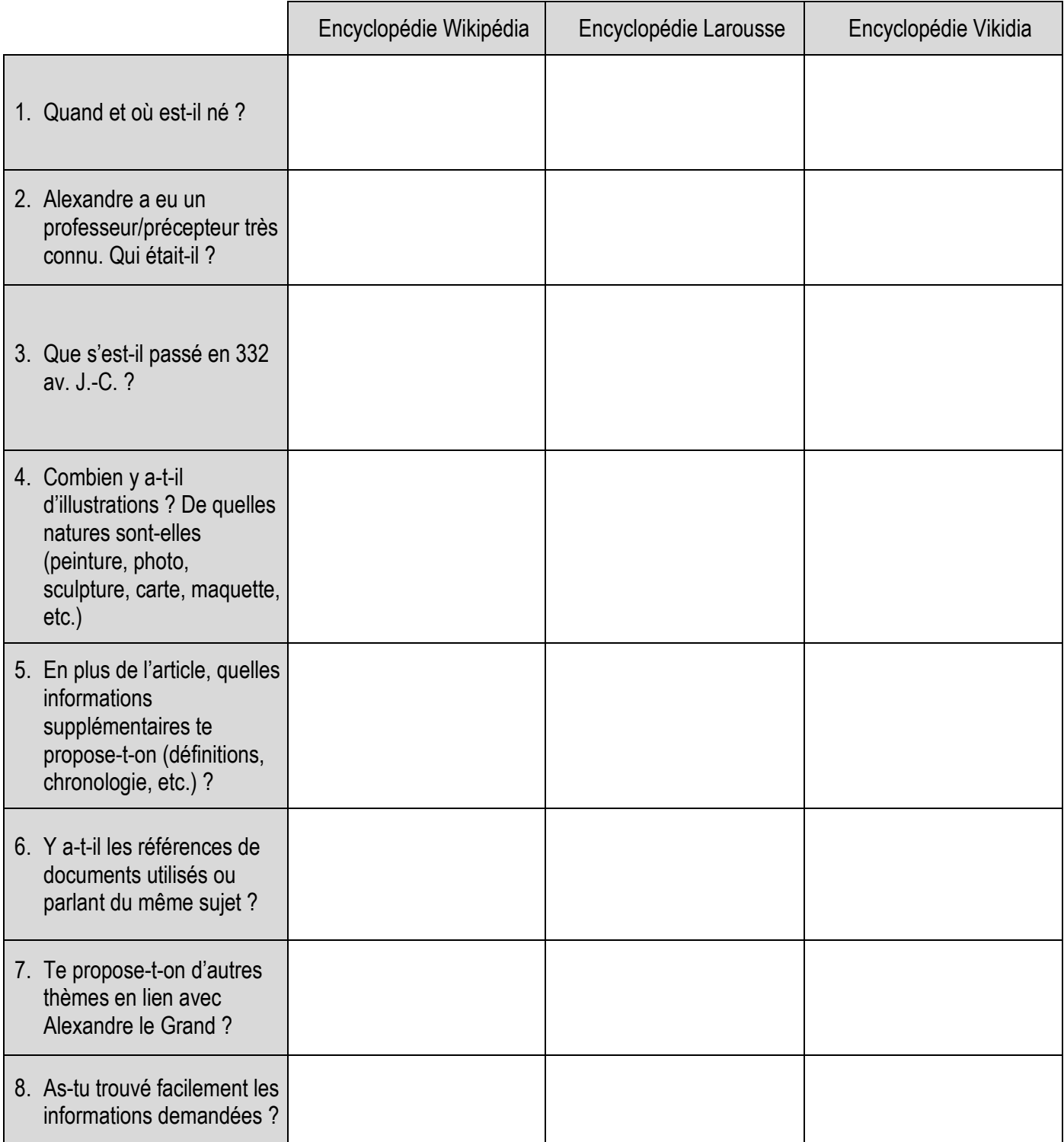

# Séance 13. Ce que je dois savoir à la fin de l'année

#### Compétences documentaires en fin de 6ème .

*Coche en vert celles que tu penses avoir acquises et en rouge celles que tu n'as pas encore acquises…* 

- o Je sais donner la signification du sigle CDI.
- o Je connais le plan du CDI et sais repérer les différents espaces.
- o Je sais définir ce qu'est un livre de fiction.
- o Je connais les différentes natures de livres de fiction.
- o Je sais définir ce qu'est un auteur.
- o Je sais définir ce qu'est un éditeur.
- o Je sais définir ce qu'est une collection.
- o Je sais définir ce qu'est une cote et expliquer comment elle est faite.
- o Je sais expliquer comment sont rangés les livres de fiction.
- o Je sais rechercher un document dans Esidoc.
- o Je sais définir ce qu'est un livre documentaire.
- o Je sais expliquer comment sont rangés les livres documentaires.
- o Je sais construire la cote d'un livre documentaire.
- o Je sais trouver dans le CDI un livre documentaire dont je connais la cote.
- o Je sais définir ce qu'est un sommaire/table des matières.
- o Je sais utiliser un sommaire/table des matières.
- o Je sais définir ce qu'est un index.
- o Je sais utiliser un index.
- o Je sais définir ce qu'est un lexique/glossaire.
- o Je sais utiliser un lexique/glossaire.
- o Je sais définir ce qu'est un périodique.
- o Je connais la périodicité des périodiques.
- o Je sais relever les références d'un périodique dans Esidoc.
- o Je sais définir ce qu'est un moteur de recherche.
- o Je sais traduire une question en mots-clés.
- o Je sais utiliser Internet à bon escient, quand il y en a besoin.
- o Je sais sélectionner les sites intéressants pour ma recherche.
- o Je suis capable de faire une recherche dans le cadre d'un travail demandé.